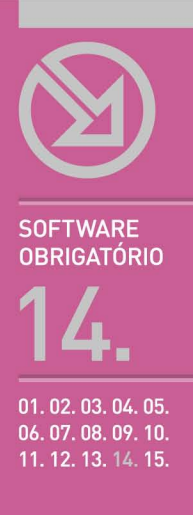

# MICROSOFT ACCESS 2003

AS BASES DE DADOS RELACIONAIS. CRIAR, RELACIONAR, IMPORTAR E EXPORTAR TABELAS, CONSULTAS, FORMULÁRIOS, RELATÓRIOS, PÁGINAS DE ACESSO A DADOS. CRIAR, EXECUTAR E TESTAR MACROS. EXERCÍCIOS GUIADOS NO FINAL DE CADA CAPÍTULO.

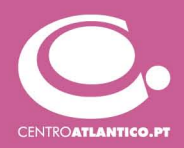

**SOFTWARE OBRIGATÓRIO** 

Ana Azevedo | António Abreu | Vidal de Carvalho

# **MICROSOFT ACCESS 2003**

AS BASES DE DADOS RELACIONAIS. CRIAR, RELACIONAR, IMPORTAR E EXPORTAR TABELAS. CONSULTAS. FORMULÁRIOS. RELATÓRIOS. PÁGINAS DE ACESSO A DADOS. CRIAR, EXECUTAR E TESTAR MACROS. **EXERCÍCIOS GUIADOS NO FINAL DE CADA CAPÍTULO.** 

**CENTROATLANTICO.PT** 

Reservados todos os direitos por Centro Atlântico, Lda. Qualquer reprodução, incluindo fotocópia, só pode ser feita com autorização expressa dos editores da obra.

#### **Microsoft Access 2003**

Colecção: Software obrigatório Autores: Ana Azevedo, António Abreu e Vidal de Carvalho Direcção gráfica: António José Pedro Revisão final: Centro Atlântico Capa: António José Pedro

© Centro Atlântico, Lda., 2004 Av. Dr. Carlos Bacelar, 968 - Escr. 1-A - 4764-901 V. N. Famalicão Rua da Misericórdia, 76 - 1200-273 Lisboa Portugal Tel. 808 20 22 21

#### **geral@centroatlantico.pt www.centroatlantico.pt**

Impressão e acabamento: Inova 1ª edição: Novembro de 2004

ISBN: 989-685-001-X Depósito legal: 218.642/04

Marcas registadas: todos os termos mencionados neste livro conhecidos como sendo marcas registadas de produtos e serviços, foram apropriadamente capitalizados. A utilização de um termo neste livro não deve ser encarada como afectando a validade de alguma marca registada de produto ou serviço.

Microsoft Windows e Microsoft Access 2003 são marcas registadas pela Microsoft Corporation.

O Editor e os Autores não se responsabilizam por possíveis danos morais ou físicos causados pelas instruções contidas no livro nem por endereços Internet que não correspondam aos *Websites* pretendidos.

# Índice

#### **I. Noções Básicas**

- O que é uma Base de Dados
- O que é uma Base de Dados Relacional
- 7 A linguagem SQL

#### **II. O Microsoft Access 2003**

- Características gerais
- Novidades do Microsoft Access 2003
- Novas funcionalidades do Microsoft Access 2003
- 10 Iniciar o Microsoft Access 2003
- Criar uma base de dados no Microsoft Access 2003
- Os Objectos na janela de uma Base de Dados

#### **III. Tabelas**

- 13 Criação de uma tabela
- 14 Como criar uma tabela com o Assistente de tabelas
- Como criar uma tabela por Inserção de Dados
- Como criar uma tabela sem o Assistente de tabelas
- 23 Relacionamentos entre tabelas
- 25 A folha de dados de uma tabela
- 26 Importação e exportação de dados
- *Exercício guiado*

#### **IV. Consultas**

- 32 Criação de uma consulta
- Como criar uma consulta com o Assistente
- Como criar uma consulta sem o Assistente
- 35 Definição de critérios em consultas
- Criação de consultas com base em várias tabelas
- Consultas com parâmetros
- Criar campos calculados
- Consultas de referência cruzada
- *Exercício guiado*

#### **V. Formulários**

- Aplicação de formulários
- Modos de criação de formulários
- Formulários com "Formulários Automáticos"
- Formulários usando os Assistentes
- Formulários usando a vista de estrutura
- Secções do formulário
- Controlos nos formulários
- Impressão e gravação de um formulário
- *Exercício guiado*

#### **VI. Relatórios**

- Aplicação de Relatórios
- Modos de criação de Relatórios
- Relatório com Relatórios Automáticos
- Relatórios usando o Assistente
- Relatórios usando a vista de estrutura
- Secções do relatório
- Controlos em Relatórios
- Ordenação e Agrupamento
- Impressão de um relatório
- Exportar Relatórios para o Microsoft Word e Microsoft Excel
- *Exercício guiado*

#### **VII. Páginas de acesso a dados**

- Utilização das páginas de acesso a dados
- Modos de criação de páginas de acesso a dados
- Criar páginas com Página Automática
- Criar páginas com o Assistente
- Páginas usando a vista de estrutura
- Ver a página de acesso a dados
- Tornar disponíveis as páginas de acesso a dados
- *Exercício guiado*

#### **VIII. Macros**

- Acções e argumentos
- Criar uma macro
- Executar e testar uma macro
- Criar grupos de macros
- *Exercício guiado*

# **I. NOÇÕES BÁSICAS**

Cada uma das aplicações do Microsoft Office tem um objectivo bem definido:

- O Word é um programa concebido para trabalhar com documentos que contêm texto e imagens;
- O Excel destina-se ao trabalho com folhas de cálculo, que contêm números e gráficos;
- Com o PowerPoint podem-se criar e apresentar colecções de diapositivos, que combinam texto com multimédia;
- O Access, objecto de estudo neste livro, foi concebido para realizar a gestão de bases de dados relacionais.

## O que é uma Base de Dados

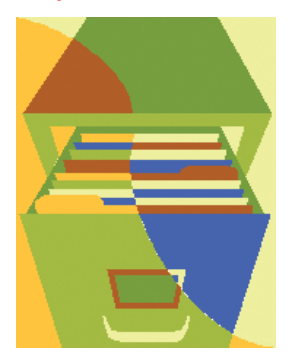

De uma forma genérica podemos dizer que uma base de dados é um conjunto de dados relacionados, acessíveis a uma comunidade de utilizadores. Desde tempos imemoriais o homem guardou em armários, gavetas (...) os dados importantes relativos às suas diversas actividades – as primeiras bases de dados.

A partir de meados do século XX, verificou-se um grande crescimento das organizações o que provocou um grande aumento no volume dos dados nelas utilizados. Ao mesmo tempo verificou-se um grande desenvolvimento dos computadores, que se tornaram mais acessíveis. Surge assim, de forma natural, a introdução dos computadores nas organizações com o objectivo de servir de suporte às bases de dados nelas existentes. Numa primeira fase, surgem os chamados Sistemas de Ficheiros e só posteriormente são desenvolvidos os Sistemas de Bases de Dados. Com ambos se pretende obter acesso rápido aos dados, gerando a informação necessária às diversas actividades. Os dados são guardados em ficheiros e a partir deles são gerados relatórios com a informação pretendida. Actualmente, quando nos referimos a bases de dados, queremos referir-nos às bases de dados em suporte informático.

### O que é uma Base de Dados Relacional

No modelo relacional, os dados são representados como um conjunto de tabelas, com linhas e colunas. Para simplificar a linguagem, a cada coluna podemos chamar **Campo** e a cada linha **Registo**. Uma base de dados relacional consiste num conjunto de tabelas apropriadamente estruturadas, ou seja, um conjunto de tabelas normalizadas. Na imagem podemos ver uma tabela do modelo relacional.

Cada tabela pode representar-se indicando o seu nome e o conjunto de características sobre as

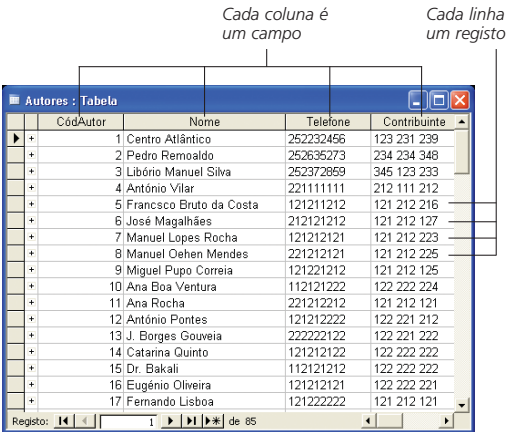

quais se pretende guardar informação – os campos. Na imagem seguinte mostra-se um conjunto de tabelas do modelo relacional. Este conjunto de tabelas constitui a base de dados **Editora**, que irá servir de base a todos os exemplos apresentados.

Quando se inicia a utilização de bases de dados, existe tendência para considerar apenas uma tabela. No nosso exemplo, poderíamos considerar apenas uma tabela com todas as vendas dos vários livros, incluindo toda a informação restante. Na verdade, isso obrigaria à repetição desnecessária de informação (redundância): a informação sobre um livro que apresenta várias vendas repetir-se-ia em cada venda. É importante criar tabelas que mantenham o mínimo de informação, ao mesmo tempo que mantemos uma base de dados fácil de usar e flexível. Para o conseguir, é necessário utilizar várias tabelas, o que torna a base de dados mais eficiente, evitando armazenar informação repetida que rapidamente Não é suficiente termos identificadas as tabelas levaria à inconsistência dos dados.

#### **DICA**

*Cada linha é*

Para obtenção das várias tabelas do modelo relacional podemos começar por identificar tudo aquilo sobre o que queremos guardar informação na nossa base de dados – as **entidades**. No exemplo da editora identificamos: **Vendas**, **Livros**, **Colecções**, **Revendedores**, **Autores** e **Nacionalidades**. Seguidamente, identificamos as várias características de cada uma das entidades: **Nome**, **Telefone**, **DataEdição**, etc. Em alternativa, pode-se partir de uma tabela inicial, dividindo-a em várias tabelas através de um processo que se chama **Normalização**. Para uma informação mais pormenorizada sobre estes assuntos consulte o livro **Desenho e Implementação de Bases de Dados com Microsoft Access XP**, Editora Centro Atlântico, nos capítulos 4 e 5, da parte I.

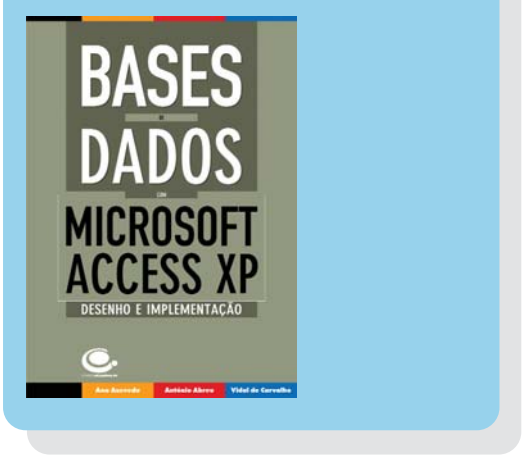

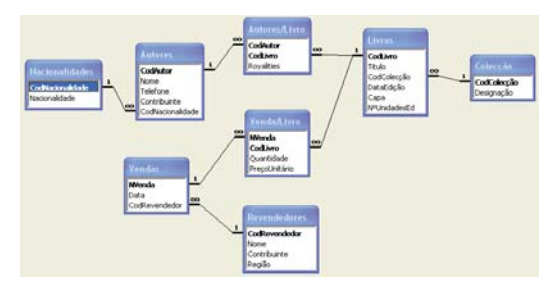

necessárias. As tabelas do modelo relacional

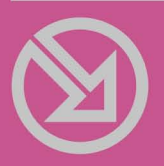

### COLECCÃO SOFTWARE OBRIGATÓRIO

- **01. MICROSOFT WORD XP**
- 02. WINZIP 9
- 03. MICROSOFT EXCEL XP
- 04. NERO 6
- 05. PAINT SHOP PRO 8
- 06. INTERNET EXPLORER 6
- 07. OUTLOOK EXPRESS 6
- 08. ADOBE READER 6
- 09. MCAFEE VIRUSSCAN 8
- 10. MICROSOFT WINDOWS XP
- 11. MICROSOFT WORD 2003
- 12. MICROSOFT POWERPOINT 2003
- 13. MICROSOFT EXCEL 2003
- 14. MICROSOFT ACCESS 2003
- 15. MICROSOFT WINDOWS XP SP2

# MICROSOFT ACCESS 2003

Incluído na versão Professional do Microsoft Office 2003, mas também disponível como produto separado, o Access 2003 é o sistema gestor de bases de dados relacionais mais popular no mundo dos PCs.

Este livro foi escrito especificamente para a versão 2003 do Microsoft Access e inclui diversos exemplos, mais de 50 dicas e um exercício quiado no final de cada capítulo que poderá ser repetido pelo leitor graças aos ficheiros que tem à sua disposição.

Este livro cobre todas as matérias necessárias para criar e manter bases de dados relacionais, incluindo os seguintes assuntos:

- ▶ Noções teóricas sobre bases de dados relacionais;
- ▶ Criação de bases de dados e tabelas:
- Definição de relacionamentos entre tabelas;
- Execução de consultas com critérios, parâmetros e campos calculados;
- Desenvolvimento de formulários e dos seus controlos:
- Criação de relatórios, suas secções, controlos, ordenação, agrupamento, exportação e impressão;
- Páginas Web de acesso a dados para a Internet ou Intranets;
- ▶ Criação, execução e teste de Macros:
- Importação e Exportação de dados;
- $\blacktriangleright$  Diversos exercícios com ou sem recurso aos Assistentes.

Ana Isabel Rojão Lourenço Azevedo é licenciada em Matemática Aplicada - ramo Ciência dos Computadores, pela Faculdade de Ciências da Universidade do Porto, e mestre em Engenharia Electrotécnica e de Computadores - ramo de Informática Industrial, pela Faculdade de Engenharia da Universidade do Porto. É docente universitária desde 1996, e lecciona, ao nível de licenciatura, as disciplinas de Informática de Gestão I e II e a disciplina de Informática II. Co-autora do livro Desenho e Implementação de Bases de Dados com Microsoft Access XP.

António José Abreu da Silva é licenciado em Matemáticas Aplicadas - ramo Informática, pela Universidade Lusíada do Porto e mestre em Informática - Especialidade Informática de Gestão, pela Universidade do Minho. É docente universitário desde 1998, leccionando, ao nível de licenciatura, as cadeiras de Informática de Gestão I, Informática I e II. É também sócio-gerente da empresa FUTURSOFT - Programação de Software, Lda. Co-autor do livro Desenho e Implementação de Bases de Dados com Microsoft Access XP.

António João Vidal de Carvalho é licenciado em Informática/Matemáticas Aplicadas pela Universidade Portucalense e mestre em Informática de Gestão pela Escola de Engenharia da Universidade do Minho. É docente universitário desde 1992 leccionando, ao nível de licenciatura, as disciplinas de Informática de Gestão I e II e também a disciplina de Informática II. Co-autor do livro Desenho e Implementação de Bases de Dados com Microsoft Access XP.

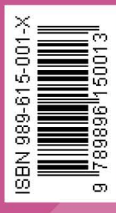